## **การใช้โปรแกรมคอมพิวเตอร์ในงานด้านสิ่งแวดล้อม**

## *ส่วนน ้ำเสียอุตสำหกรรม*

การใช้โปรแกรม หรือซอฟต์แวร์ต่างๆ ในงานด้านสิ่งแวดล้อม เป็นทางเลือกหนึ่งที่ทำให้สามรถตรวจสอบ การปนเปื้อนของมลพิษในสิ่งแวดล้อมนั้นได้ง่ายขึ้น ลดระยะเวลาในการตรวจสอบ วิเคราะห์ได้หลายสถานการณ์ และแสดงผลการวิเคราะห์ในรูปแบบภาพหรือแผนที่ โดยโปรแกรมที่นิยมใช้กัน ได้แก่ MODFLOW, Surfer, ArcGIS และ MIKE เป็นต้น

แนวทางการประยุกต์ใช้โปรแกรมคอมพิวเตอร์ในงานด้านสิ่งแวดล้อม

- $\triangleright$  การแสดงจุดเก็บตัวอย่างและผลของการเก็บตัวอย่างในเชิงพื้นที่
- $\triangleright$  การจัดทำแบบจำลองของการไหล การแพร่กระจายมวลสาร หรือการไหลของน้ำใต้ดิน
- $\triangleright$  ทำแผนที่แนวเส้นเสียง
- $\blacktriangleright$  ทำแผนที่ข้อมูลอุตุนิยมวิทยา
- $\triangleright$  ทำแผนที่ภัยพิบัติแผ่นดินไหว
- $\triangleright$  ทำแบบจำลองการจัดการน้ำเสียในเขตเบื่อง
- $\triangleright$  ทำแบบจำลองเพื่อการวิเคราะห์อุทกภัยในลำน้ำ
- $\blacktriangleright$  แสดงทิศทางการไหลบ่าของน้ำผิวดินในพื้นที่ลุ่มน้ำขนาดเล็ก

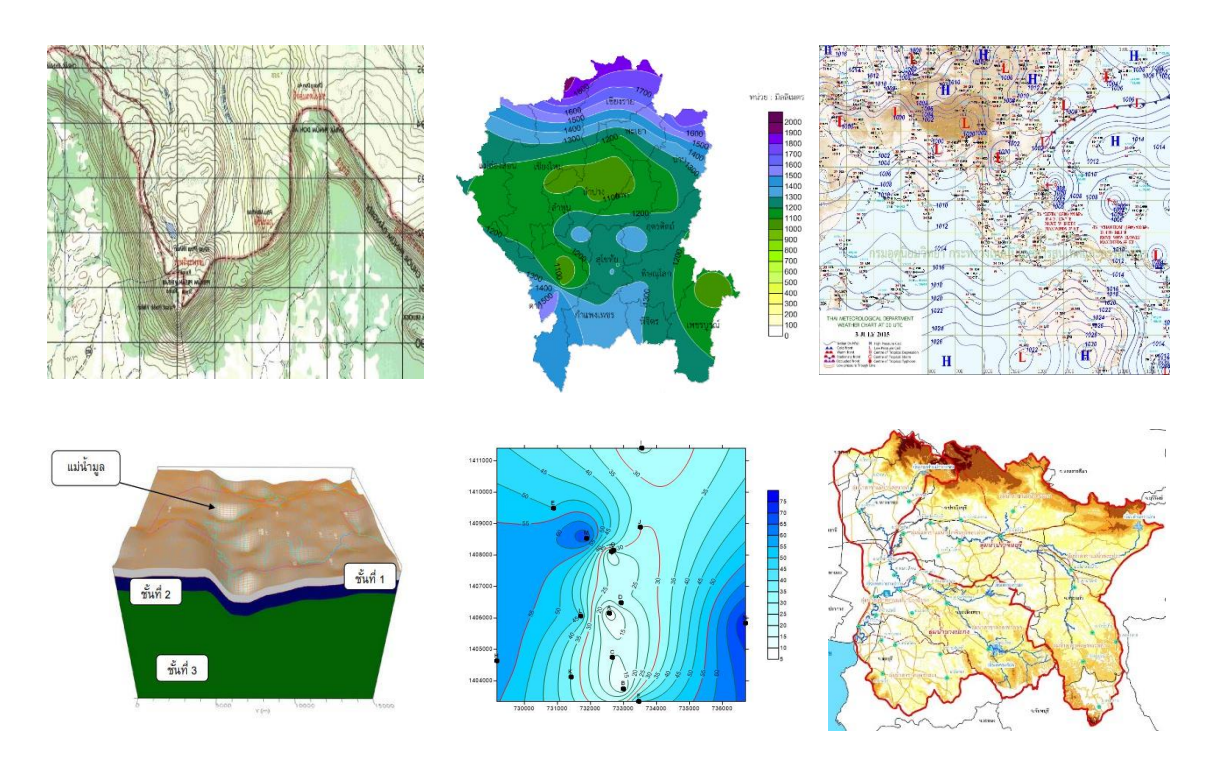

รูปที่ 1 ตัวอย่างการประยุกต์ใช้โปรแกรมคอมพิวเตอร์ในงานด้านสิ่งแวดล้อม

ทั้งนี้โปรแกรม Surfer เป็นโปรแกรมที่แสดงพื้นที่ผิวแสดงโดยเส้นระดับ รวมทั้งมีจุดอ้างอิงทางภูมิศาสตร์ ที่เป็นมาตรฐานสากลของโลก มีระบบการจัดการฐานข้อมูล สามารถเชื่อมโยงกับโปรแกรมทางด้านสถิติอื่น ๆ ได้ อีกทั้งยังใช้งานง่าย ไม่มีความซับซ้อน และไม่ต้องใช้ผู้ที่มีทักษะทางด้านคอมพิวเตอร์สูง จึงเป็นโปรแกรมที่นิยมใช้ กันอย่างแพร่หลายในงานด้านสิ่งแวดล้อม

ตัวอย่างงานด้านสิ่งแวดล้อมที่ใช้โปรแกรม Surfer ในการวิเคราะห์ข้อมูล

- $\blacktriangleright$  วิเคราะห์ทิศทางการไหลของน้ำในพื้นที่ลุ่มน้ำ
- ➢ แผนที่เส้นระดับเสียง (Noise Contour map)
- $\triangleright$  คำนวณหาปริมาตรรูปร่างของหินแกรนิต
- $\triangleright$  วิเคราะห์ทิศทางการสะสมตัวของถ่านหิน
- $\triangleright$  วิเคราะห์ลักษณะภูมิประเทศ
- $\triangleright$  วิเคราะห์การปนเปื้อนในแหล่งน้ำ

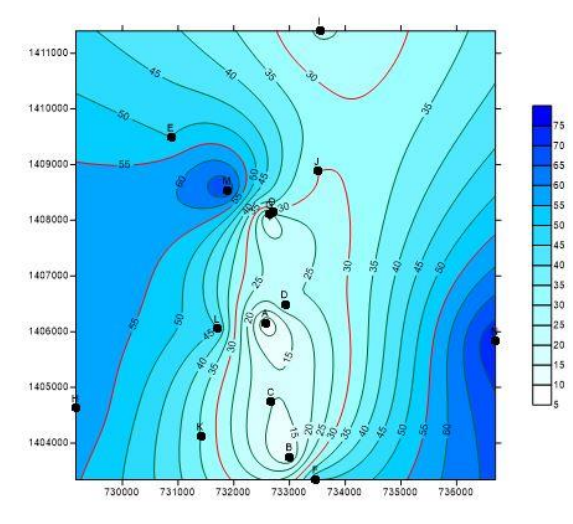

รูปที่ 2 แผนที่แสดงจุดเก็บตัวอย่างน้ำ และความเข้มข้นของมลพิษ ที่ใช้โปรแกรม Surfer ในการวิเคราะห์

ซึ่งส่วนน้ำเสียอุตสาหกรรม กองจัดการคุณภาพน้ำ ได้เลือกใช้โปรแกรมนี้ ร่วมกับโปรแกรม ArcGIS ในการจัดทำแผนที่คุณภาพน้ำใต้ดิน ที่จะแสดงความสัมพันธ์ระหว่างผลวิเคราะห์คุณภาพน้ำใต้ดิน และตำแหน่งที่ตั้ง ี ของบ่อน้ำใต้ดิน แสดงดังรูปที่ 3 เพื่อศึกษาว่าบริเวณที่ทำการเก็บตัวอย่างนั้นมีคุณภาพน้ำใต้ดินเป็นอย่างไร ้ มีปริมาณการเปลี่ยนแปลงและการกระจายของแต่ละพารามิเตอร์มากน้อยเพียงใด รวมทั้งทำให้ทราบสาเหตุของ แหล่งที่มาของการเปลี่ยนแปลงนั้น

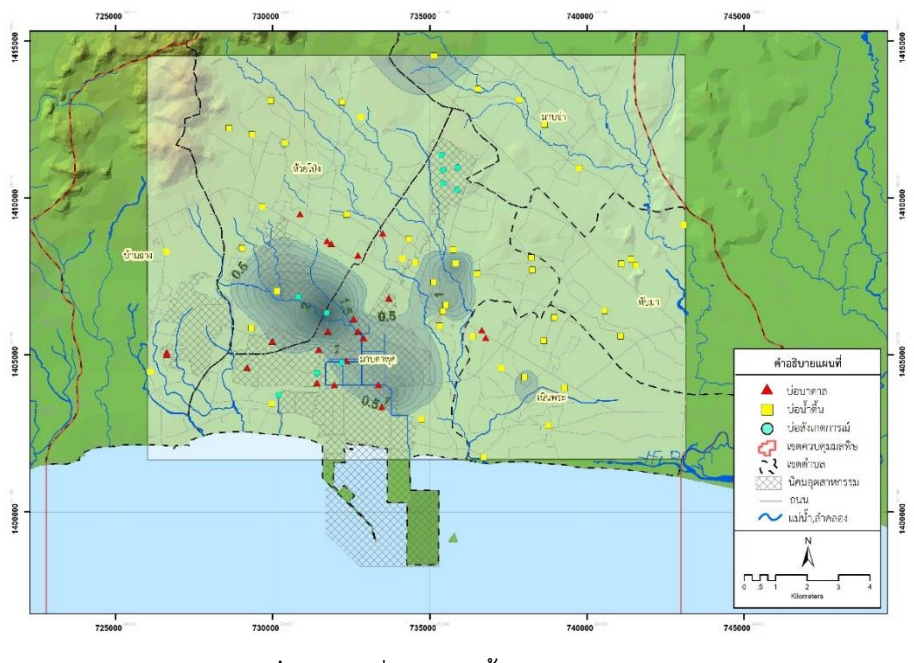

**รูปที่3** แผนที่คุณภาพน้ าใต้ดิน พ.ศ.2554

## **เอกสารอ้างอิง**

- (1) วิทยา ตรีโลเกศ. 2545. การวิเคราะห์ทิศทางการไหลของน้ำในพื้นที่ลุ่มน้ำขนาดเล็กของภาค ตะวันออกเฉียงเหนือ. (Online).[http://journal.agri.cmu.ac.th/pdf/J](http://journal.agri.cmu.ac.th/pdf/J00049_C00216.pdf)00049\_C00216.pdf, 22 เมษายน 2562.
- (2) องค์การความร่วมมือระหว่างประเทศแห่งญี่ปุ่น (ไจก้า) ร่วมกับ บริษัท โคคูไซ โตเกียว จำกัด และ เอ็กซ์ คอร์ ปอเรชั่น. 2551. การศึกษาพัฒนาระบบสนับสนุนการจัดการทรัพยากรธรรมชาติและสิ่งแวดล้อม ในระดับ จังหวัดของประเทศไทย. (Online). [http://open\\_jicareport.jica.go.jp/pdf/](http://open_jicareport.jica.go.jp/pdf/11897741_02.pdf)11897741\_02.pdf, 22 เมษายน 2562

## **ภาพจากเว็บไซต์**

- (1) [https://www.tmd.go.th/weather\\_map.php](https://www.tmd.go.th/weather_map.php)
- (2) <http://oknation.nationtv.tv/blog/Buzz/2011/02/19/entry-1>
- (3) <http://bangpakong.onep.go.th/jpgMAP/basicGroup/Ge11.jpg>
- (4) [http://www.cmmet.tmd.go.th/forecast/pt/Rainfall\\_Year/Rain30\\_Year.png](http://www.cmmet.tmd.go.th/forecast/pt/Rainfall_Year/Rain30_Year.png)
- (5) [http://app.eng.ubu.ac.th/~app/resproject/upload/p1/3.paper\\_l\\_note.pdf](http://app.eng.ubu.ac.th/~app/resproject/upload/p1/3.paper_l_note.pdf)